## Brisanje izlaznog računa

Zadnje ažurirano19/07/2023 1:17 pm CEST

1 U izborniku **Poslovanje > Izlazni računi.** 2 **Izaberemo račun** koji želimo obrisati tako da kliknemo na broj računa ili na predložak.

## **Brisanje predlo**ž**aka izlaznih ra**č**una koji nemaju broj**

Predloške izlaznih računa **koji još nemaju dodijeljen broj** (to znači da još nisu bili potvrđeni) obrišemo klikom na **Briši**. Klikom na **U redu** potvrdimo brisanje predloška računa.

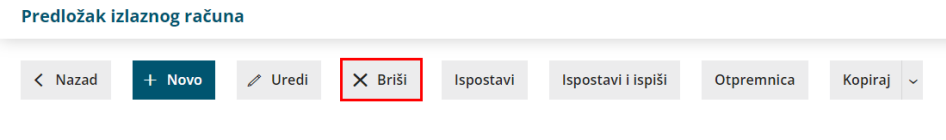

## **Brisanje ra**č**una koji imaju broj**

Kad račun prvi put ispostavimo, on dobije redni broj.**Brisanje izlaznog računa kojem je dodijeljen broj nije moguće, osim ako se radi o predlošku zadnjeg ispostavljenog računa.** Računu čiji predložak nema zadnji redni broj možemo promijeniti podatke računa (kupca, artikl, iznos itd.)

**Brisati možemo samo zadnji ispostavljeni račun**, tako da će prilikom sljedećeg izdavanja novi račun dobiti "njegov" broj.

1 Odaberemo izlazni račun > klik na **broj računa.**

2 Račun otkažemo klikom na **Otkazivanje ispostavljanja**. Program obriše temeljnicu u dvojnom knjigovodstvu i u poreznim evidencijama.

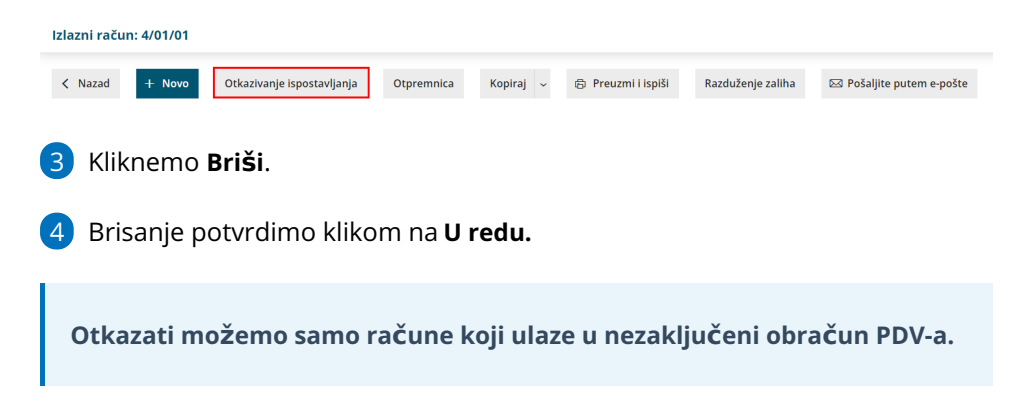

Ako je račun koji želimo otkazati već uključen u zaključeni obračun za PDV, račun možemo urediti ili obrisati samo ako prethodno otkažemo potvrđivanje obračuna PDV-a.